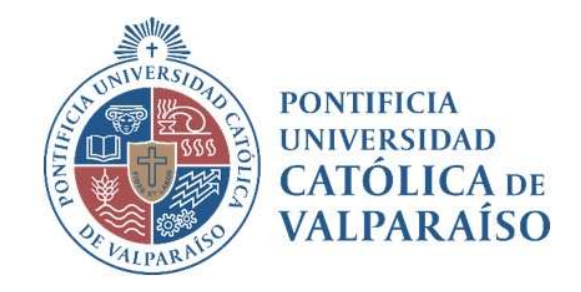

# Sistema Ventanilla Manual Solicitud Traspaso Abono Otras Cuentas

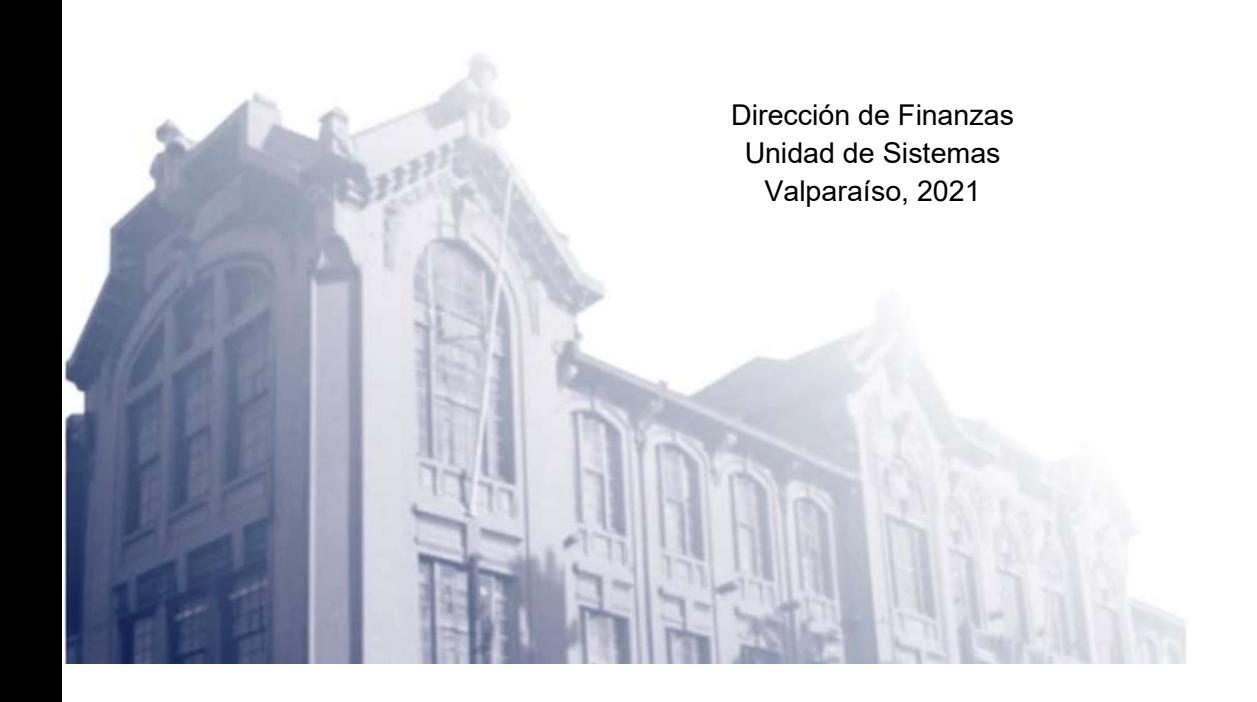

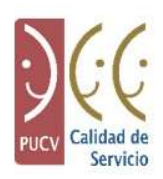

**DIRECCIÓN GENERAL** DE ASUNTOS ECONÓMICOS Y ADMINISTRATIVOS

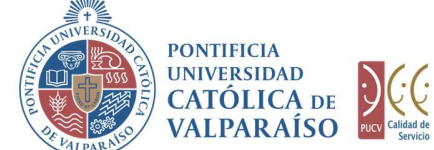

## a) Ciclo de Revisión

El ciclo de revisión de este documento se muestra a continuación:

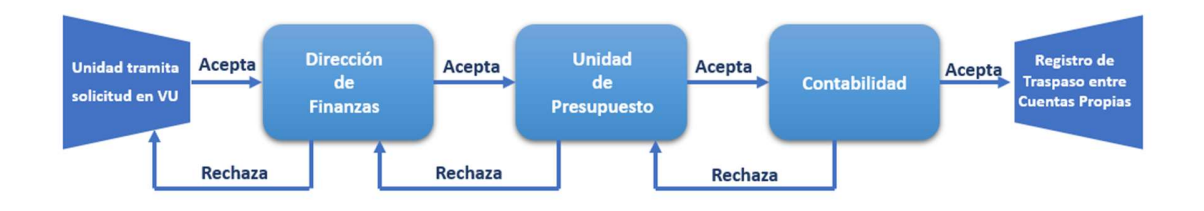

### b) Ingreso Solicitud

Para realizar una solicitud de Traspaso Abono Otras Cuentas, se debe seleccionar la siguiente opción, tal como se muestra en la imagen a continuación:

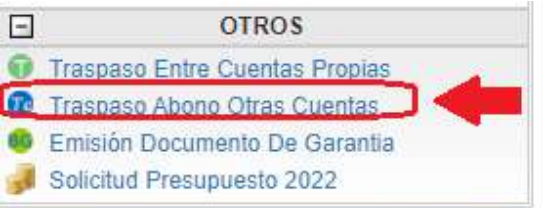

Al hacer click en esta opción, se mostrará el formulario tal como se visualiza a continuación:

> Dirección de Avenida Brasil 2950 Finanzas Valparaíso, Chile. Tel: +56 32 227 3006 Casilla 4059 secdf@pucv.cl www.pucv.cl

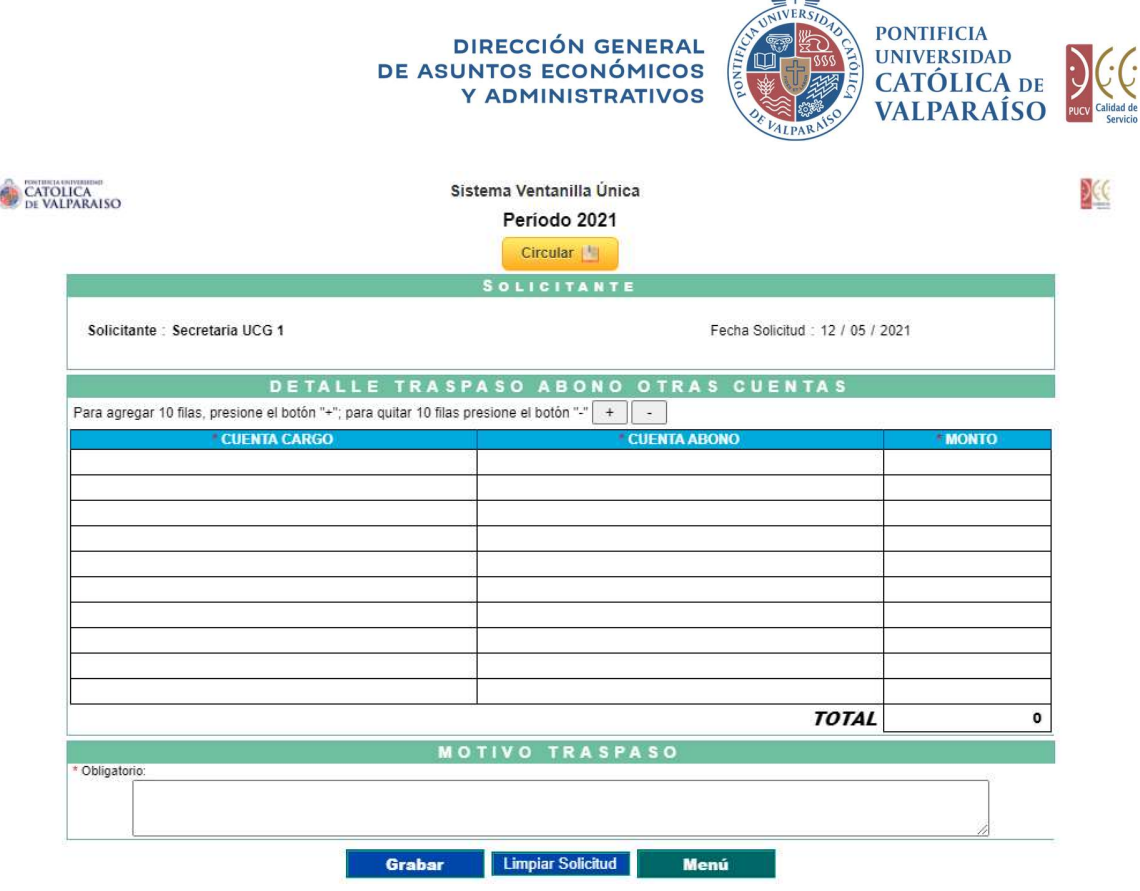

**SWING** 

En este formulario se deben completar los siguientes campos:

En el campo "CUENTA CARGO" se debe ingresar la cuenta desde la cual serán transferidos los fondos hacia la cuenta de abono (o destino). En este campo se desplegarán sólo las cuentas que el usuario autorizador tiene asociadas a su perfil.

En el campo "CUENTA ABONO" se debe seleccionar la cuenta hacia la cual se ingresarán los fondos transferidos desde la cuenta de cargo (u origen). En este campo se desplegará todo el plan de cuentas de la Universidad. Por lo tanto, a través de esta opción se podrán efectuar abonos a cuentas de otras unidades tanto académicas como administrativas pertenecientes a la Universidad.

En el campo "MONTO" debe ingresarse la suma de dinero a traspasarse desde la cuenta cargo a la cuenta abono.

En el campo "MOTIVO TRASPASO", se debe explicitar claramente el motivo que genera el traspaso solicitado. Es importante tener presente que no serán tramitadas solicitudes de traspaso que no cuenten con la debida justificación que da origen a ellas.

Los campos de Cuenta de Cargo y Abono, mencionados anteriormente, tienen un sistema de sugerencia, en donde al digitar los primeros números aparece un listado con las cuentas que coinciden con dichos números. Ejemplo: si se ingresan los números "705", se presenta un listado con todas las cuentas que tengan en común aquellos tres

> Dirección de Avenida Brasil 2950 Finanzas Valparaíso, Chile. Tel: +56 32 227 3006 Casilla 4059 secdf@pucv.cl www.pucv.cl www.pucv.cl www.pucv.cl www.pucv.cl  $\mathbb{R}^n$

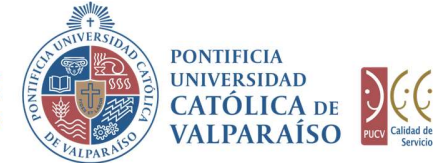

**DIRECCIÓN GENERAL** DE ASUNTOS ECONÓMICOS Y ADMINISTRATIVOS

números.

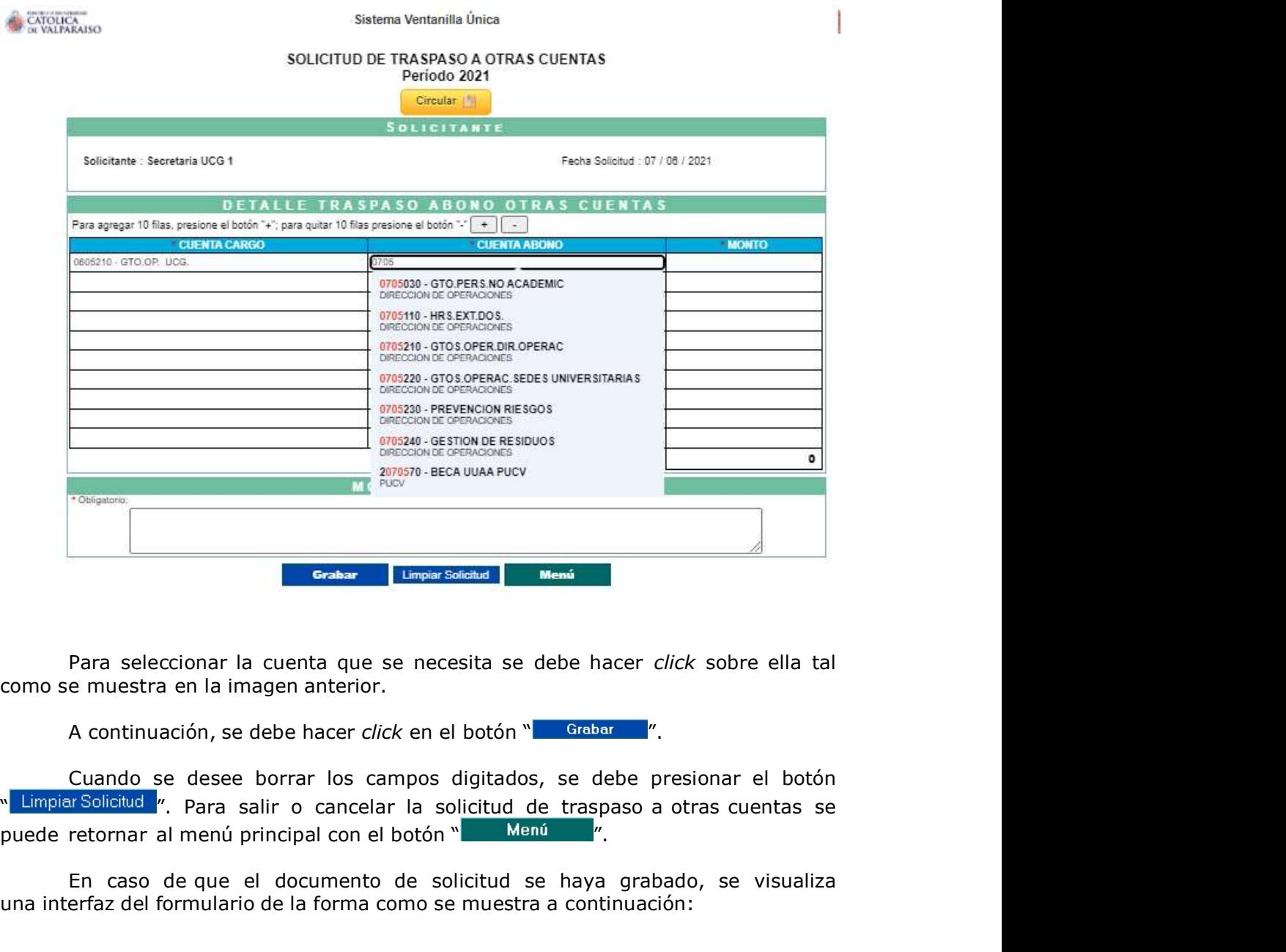

Para seleccionar la cuenta que se necesita se debe hacer click sobre ella tal como se muestra en la imagen anterior.

Cuando se desee borrar los campos digitados, se debe presionar el botón<br>Limpiar Solicitud /''. Para salir o cancelar la solicitud de traspaso a otras cuentas se

En caso de que el documento de solicitud se haya grabado, se visualiza una interfaz del formulario de la forma como se muestra a continuación:

> Dirección de Avenida Brasil 2950 Finanzas Valparaíso, Chile. Tel: +56 32 227 3006 Casilla 4059 secdf@pucv.cl www.pucv.cl

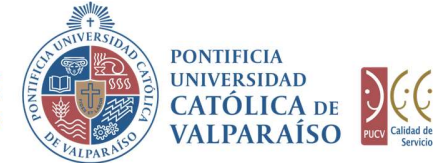

X

**DIRECCIÓN GENERAL** DE ASUNTOS ECONÓMICOS Y ADMINISTRATIVOS

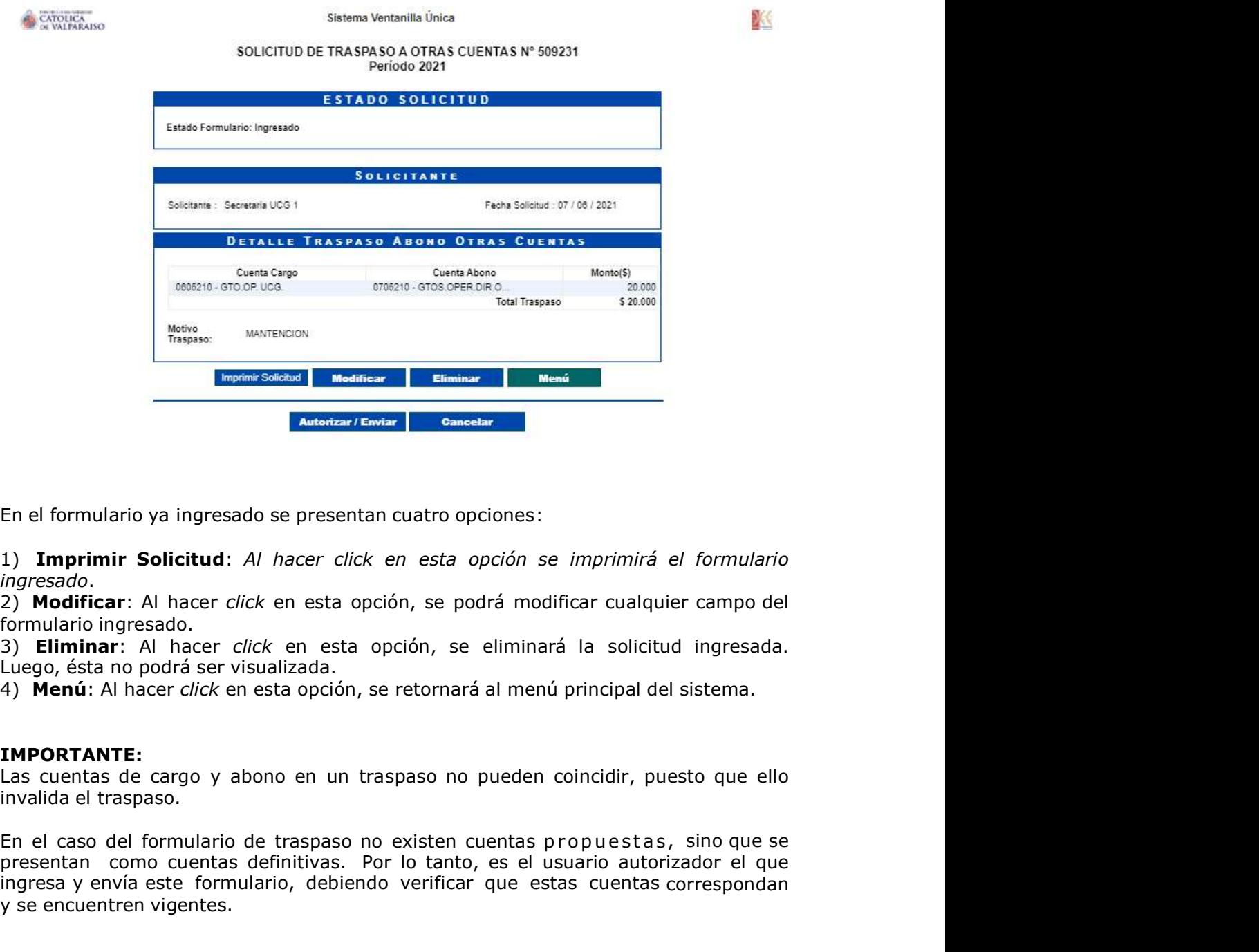

En el formulario ya ingresado se presentan cuatro opciones:

1) Imprimir Solicitud: Al hacer click en esta opción se imprimirá el formulario ingresado.<br>2) **Modificar**: Al hacer click en esta opción, se podrá modificar cualquier campo del

formulario ingresado.

3) Eliminar: Al hacer click en esta opción, se eliminará la solicitud ingresada. Luego, ésta no podrá ser visualizada.

4) Menú: Al hacer click en esta opción, se retornará al menú principal del sistema.

#### IMPORTANTE:

Las cuentas de cargo y abono en un traspaso no pueden coincidir, puesto que ello invalida el traspaso.

presentan como cuentas definitivas. Por lo tanto, es el usuario autorizador el que ingresa y envía este formulario, debiendo verificar que estas cuentas correspondan y se encuentren vigentes.

> Dirección de Avenida Brasil 2950 Finanzas Valparaíso, Chile. Tel: +56 32 227 3006 Casilla 4059 secdf@pucv.cl www.pucv.cl www.pucv.cl www.pucv.cl www.pucv.cl  $\mathbb{R}^n$

**DIRECCIÓN GENERAL** DE ASUNTOS ECONÓMICOS Y ADMINISTRATIVOS

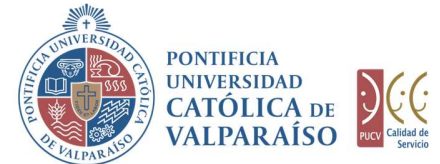

X

#### c) Autorización Solicitud

Para autorizar el envío de una solicitud de traspaso, el usuario autorizador, en la misma pantalla visualizada previamente, debe seleccionar la opción "Autorizar/Enviar". Una vez que la solicitud haya sido enviada, se puede visualizar el formulario terminado junto con una colilla, denominada "Comprobante Solicitud de Traspaso a Otras Cuentas".

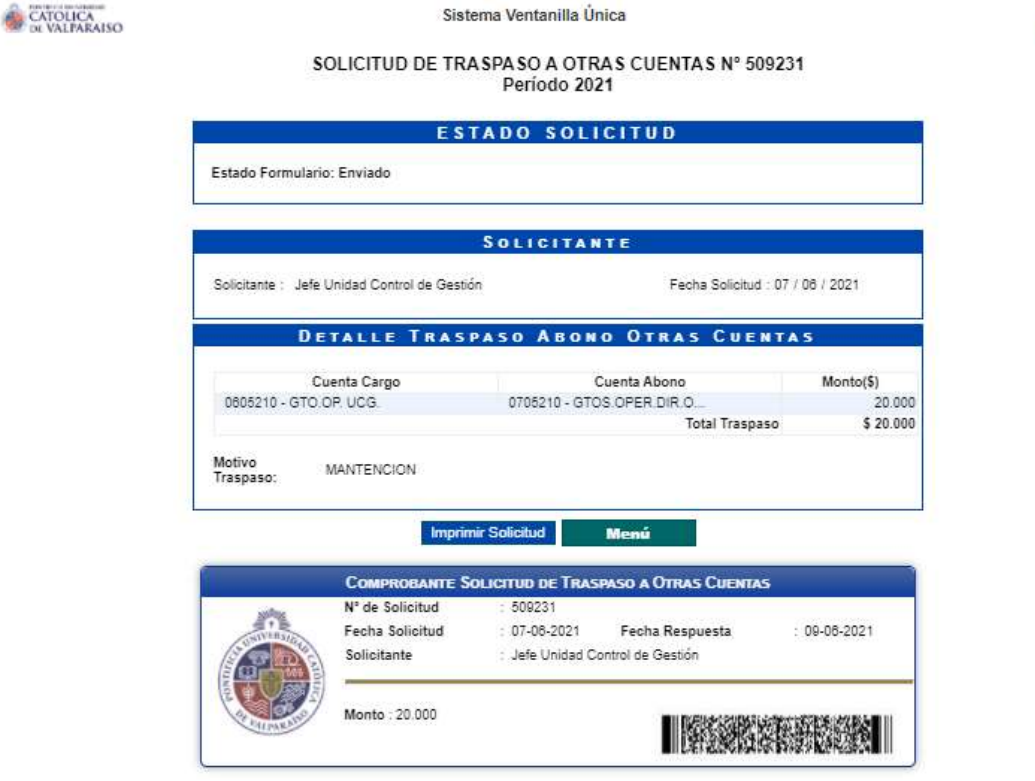

En caso de que la cuenta se encuentre sobregirada, se indicará al costado derecho de la cuenta de cargo.

Otra alternativa para autorizar la solicitud es ingresar a las "Solicitudes por Autorizar", seleccionar la solicitud que se desea enviar y repetir el procedimiento antes descrito.

> Dirección de Avenida Brasil 2950 Finanzas Valparaíso, Chile. Tel: +56 32 227 3006 Casilla 4059 secdf@pucv.cl www.pucv.cl www.pucv.cl www.pucv.cl  $\mathbb{R}^n$